# Iriver

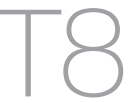

COLORIZE WITH T8 MP3 PLAYER + USB MEMORY

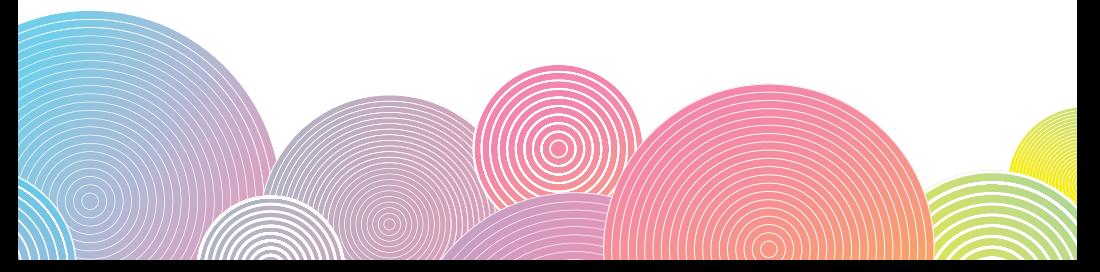

# Table des matières

#### Chapitre 01 Prise en main

- Composants  $\Delta$
- Emplacement des commandes  $\overline{5}$
- Configurations d'écran 6
- Installer des programmes 7

#### Chapitre 03 Utiliser le T8

- 15 Musique
- 17 Radio FM
- 19 Enregistrement
- 21 Navigateur

#### Chapitre 05 Autres informations

- 26 Utiliser iriver plus 4
- 29 Copyrights/certification/ marque déposée/exemption
- 30 Informations importantes relatives à la sécurité
- 33 Diagnostic des pannes

#### Chapitre 02 Découvrir les fonctions de base

- $\Omega$ Mettre le produit sous tension/hors tension et Choisir les modes
- 10 Utiliser les fonctions de verrouillage et de réinitialisation
- 11 Connecter le produit

#### Chapitre 04 Configurer le T8

23 Paramètres

#### INVer T8

**TUAGL 19** 

# Chapitre 01 Prise en main

- 4 Composants
- 5 Emplacement des commandes
- 6 Configurations d'écran
- 7 Installer des programmes Installer iriver plus 4

# Composants Les composants peuvent faire l'objet de modifications sans avis préalable à des fins d'amélioration des performances ou de la

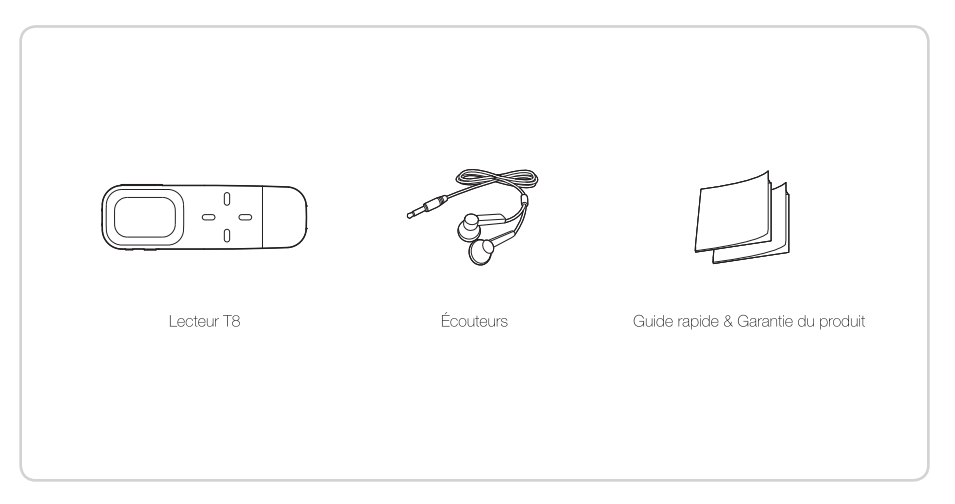

04 Prise en main

# Emplacement des commandes

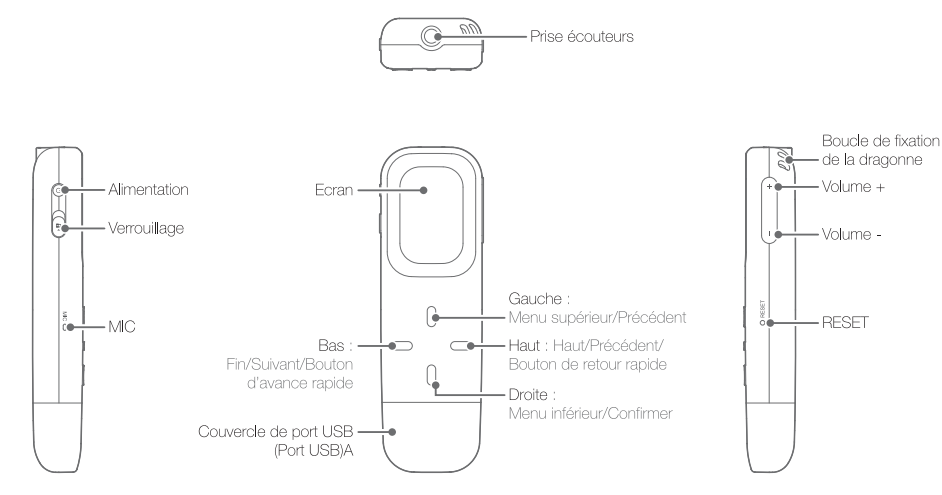

# Configurations d'écran

Mode Musique

### Mode Radio FM

#### Mode Enregistrement

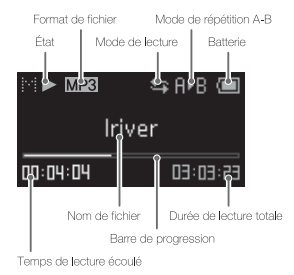

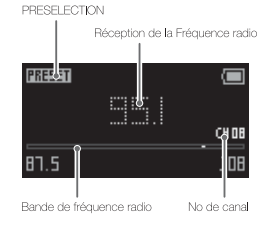

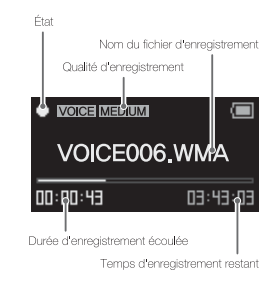

#### iriver plus 4 est un logiciel intégré concu pour gérer plusieurs fichiers multimédias. Avec iriver plus 4, yous pouvez copier les fichiers stockés dans un ordinateur sur le périphérique.

# Installer iriver plus 4

- 1. Téléchargez et exécutez le fichier iplus4 installer exe à partir du dossier du lecteur liriver plus 41. L'écran d'installation du logiciel s'affiche.
- 2. Cliquez sur liriver plus 41 et suivez les instructions du programme d'installation pour terminer le processus d'installation.

Les spécifications minimales requises pour l'ordinateur sont les suivantes :

- · Windows@ 2000/XP
- Intel® Pentium® 233 MHz ou sunérieur - Mémoire : 64 Mo ou supérieur - Espace libre supérieur à 30 Mo - Carte son et haut-parleur 16 bits
- Microsoft Internet Explorer V 6.0 ou supérieur - Moniteur SVGA ou haute résolution (résolution 1024 x 768 mini.)
- · Spécifications Windows® Vista (pour Windows® Vista, notez que seule la version 32 bits est prise en charge.)
- Intel® Pentium® 800 MHz ou supérieur - Mémoire : 512 Mo ou supérieur - Espace libre supérieur à 20 Mo - Carte son et haut-parleur 16 bits
- Microsoft Internet Explorer V, 6.0 ou supérieur - Moniteur SVGA ou haute résolution (résolution 1024 x 768 mini.)
- · Spécifications Windows® Vista (pour Windows® Vista, notez que seule la version 32 bits est prise en charge.)
- Processeur 1 GHz ou supérieur .32 bits - Mémoire : 1 Go ou supérieur
- Espace libre supérieur à 16 Go - Moniteur SVGA ou haute résolution (résolution 1024 x 768 mini.)
- Périphérique araphique DirectX 9 avec pilote WDDM 1.0 supérieur
	-

Pour obtenir plus de détails sur iriver plus 4, veuillez vous reporter aux pages 26~28.

# Chapitre 02 Découvrir les fonctions de base

9 Mettre le produit sous tension/hors tension et Choisir les modes

> Mettre sous tension/hors tension Choisir les modes

10 Utiliser les fonctions de verrouillage et de réinitialisation

> Utiliser la fonction de verrouillage Utiliser la fonction de réinitialisation

11 Connecter le produit Brancher des écouteurs Charger la batterie Connecter le produit à l'ordinateur Déconnecter le produit de l'ordinateur Copier des fichiers (dossiers) du T8 Supprimer des fichiers (dossiers) du T8

# Mettre le produit sous tension/hors tension et Choisir les modes

#### Mettre sous tension/hors tension

- 1. Maintenez enfoncé le bouton [@] sur le côté gauche pour mettre le produit sous tension.
- 2. Quand le produit est sous tension, maintenez enfoncé le bouton [@] pour mettre le produit hors tension.

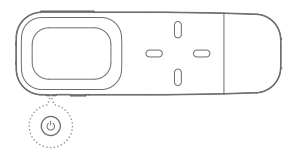

Ce modèle possède une fonction d'économie d'énergie automatique afin de réduire la consommation d'énergie de la batterie. En fonction des paramètres du mode d'économie d'énergie, le produit se mettra automatiquement hors tension si les touches ne sont pas utilisées pendant une durée définie. Pour obtenir plus d'informations sur les paramètres, reportez-vous à [Paramètres-Paramètres du timer-Arrêt automatique] (Se reporter à la page 24).

#### Choisir les modes

- 1. Mettez le produit sous tension pour afficher le demier écran. Maintenez enfoncé [Gauche] pour afficher l'écran du mode principal.
- 2. Appuyez sur [Haut/Bas] pour sélectionner le mode de votre choix et appuvez sur [Droite] pour valider le mode. Si votre lecteur est sous tension, maintenez enfoncé le bouton [Gauche] pour afficher l'écran du mode principal.

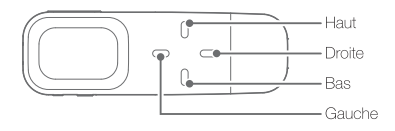

#### na. Découvrir les fonctions de base

# Utiliser les fonctions de verrouillage et de réinitialisation

## Utiliser la fonction de verrouillage

1. Si vous faites glisser le bouton Nerrouillagel dans le sens de la flèche, vous activez la fonction de verrouillage de l'appareil.

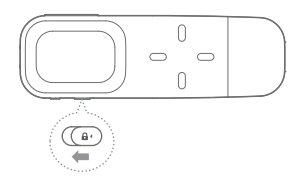

- Utiliser la fonction de réinitialisation
- 1. Si les boutons ne fonctionnent plus en cours d'utilisation de l'appareil, appuvez sur [RESET] au bas de l'appareil.

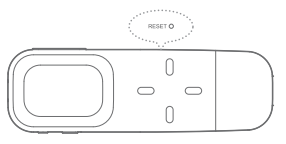

2. Si vous faites glisser le bouton [Verrouillage] dans le sens inverse de la flèche, vous désactivez la fonction de verrouillage de l'appareil.

# Connecter le produit

## Brancher des écouteurs

1. Branchez les écouteurs sur la prise écouteurs.

## Charger la batterie

- 1 Allumez votre PC
- 2. Après avoir retiré le couvercle du port USB, connectez l'appareil à l'ordinateur.
- 3. La batterie interne se recharge automatiquement.

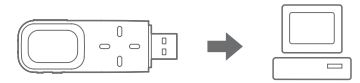

- Vérifiez si le produit est connecté à un port USB 2.0 haute tension. Il est possible que certains ports USB basse tension (intégrés à certains périphériques comme les claviers ou les concentrateurs USB sans alimentation interne) ne fournissent pas suffisamment d'énergie pour recharger le produit.
- Lorsque le PC est en mode veille, le produit ne peut être rechargé.
- Ne rechargez le produit qu'à température ambiante. Le produit ne peut être rechargé s'il fait trop chaud ou trop froid.
- La batterie sera complètement chargée au bout de 2.5 heures. (Suite à un déchargement total de la batterie, mise hors tension.)
- La durée d'utilisation d'une batterie chargée raccourcit avec le temps.
- Le temps de charge peut augmenter si vous utilisez le produit tout en le rechargeant.

# Connecter le produit

## Connecter le produit à l'ordinateur

- 1. Mettez votre appareil et l'ordinateur sous tension.
- 2. Après avoir retiré le couvercle du port USB, branchez l'appareil à l'ordinateur.

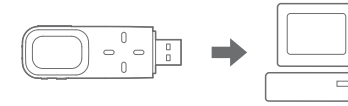

- Pour une connexion à l'ordinateur sans problèmes, établissez la connexion lorsque toutes les fonctions sont arrêtées.
- Connectez le produit à un port USB 2.0 haute tension. Si le produit est connecté à un davier ou à un concentrate ir USB sans alimentation électrique propre. la connexion à l'ordinateur ne sera peut-être pas sans problèmes

# Déconnecter le produit de l'ordinateur

1. Cliquez sur l'icône de la barre des tâches de l'ordinateur pour déconnecter l'appareil en toute sécurité.

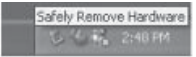

2. Confirmez la déconnexion de l'appareil en cliquant sur [Confirmer].

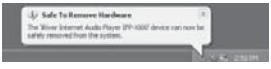

- L'icône peut être cachée dans la barre des tâches dans les systèmes d'exploitation tels que Windows XP. Les icônes cachées peuvent être affichées en cliquant sur l'indicateur.
- La déconnexion en toute sécurité ne peut être effectuée si des programmes d'application tels que Windows Explorer ou Windows Media Player sont en cours d'utilisation. Assurez-vous de déconnecter l'appareil en toute sécurité après avoir fermé tous les programmes d'application actifs.
- Si la déconnexion en toute sécurité échoue, réessayez plus tard. En cas d'échec de la déconnexion en toute sécurité, des pertes de données peuvent survenir.

#### 12. Découvrir les fonctions de base

# Connecter le produit

## Copier des fichiers (dossiers) dans le produit

1. Après avoir sélectionné le fichier/dossier à copier depuis l'ordinateur, le fichier/dossier sélectionné sera copié si vous effectuez un alisser-déposer sur le lecteur aiouté.

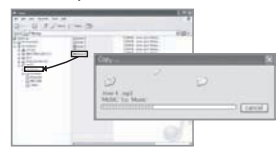

### Supprimer des fichiers (dossiers)

- 1. Sélectionnez les fichiers/dossiers à supprimer, cliquez avec le bouton droit de la souris sur ces fichiers/dossiers et sélectionnez [Supprimer].
- 2. Cliquez sur [Oui] si la fenêtre [Confirmer la suppression du fichier/dossier] apparaît et les fichiers/dossiers sélectionnés sont supprimés.

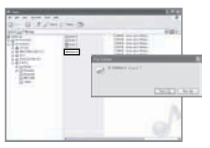

- Vérifiez que l'appareil est correctement relié à l'ordinateur.
- Si l'ordinateur ou le produit est hors tension ou si le câble USB est déconnecté alors qu'un fichier/dossier est en cours de copie ou de déplacement. la mémoire risque d'être sérieusement endommagée.
- Le taux de transfert peut varier en fonction de l'ordinateur ou de l'environnement OS disponible pour votre région.
- Allouez un espace de mémoire libre proportionnel au nombre de fichiers ci-dessous. Si la mémoire libre est insuffisante, la mise sous tension sera impossible. 100 fichiers : 5 Mo. 500 fichiers : 7 Mo. 1000 fichiers : 9 Mo. 2000 fichiers : 14 Mo. 3000 fichiers : 25 Mo.
- Si vous avez enregistré beaucoup de fichiers dans votre appareil, ce dernier pourra être très long à redémarrer.
- Il est recommandé de sauvegarder les fichiers multimédias à l'aide de iriver plus 4.

#### 13. Découvrir les fonctions de base

# Chapitre 03 Utiliser le T8

#### 15 Musique

Sélectionner des titres Lire de la musique Fonctionnalités additionnelles

#### 17 Radio FM

Exécuter la radio FM Écouter la radio FM Fonctionnalités additionnelles 19 Enregistrements Enregistrement Fonctionnalités additionnelles

## 21 Navigateur

Parcourir le périphérique Supprimer un fichier

# **Musique**

### Sélectionner des titres

- 1. Si vous sélectionnez [Musique] dans le mode principal, la liste de recherche s'affiche.
- 2. Appuvez sur le bouton [Haut/Bas/Gauche/Droite], sélectionnez le titre que vous souhaitez écouter, appuvez sur le bouton [Droite] pour lire le titre sélectionné. Gauche : accéder au menu/dossier supérieur. Droite : accéder au menu/dossier inférieur Haut/Bas : se déplacer dans la liste.
	- Dans (Liste répertoire), la musique peut faire l'objet de recherche par dossier,
	- Dans le mode Musique), seuls les fichiers musicaux situés dans le dossier Musique sont affichés. Pour rechercher et lire des fichiers musicaux situés dans d'autres dossiers, utilisez le mode l'Navigateur).
	- Formats de fichier pris en charge : MP3(8~320 Kbits/s), WMA(8~320 Kbits/s ou supérieur), APE, FLAC, ASF, OGG
	- E L'EQ ne pourra pas être modifié lors de la lecture de formats APE ou FLAC.
	- La vitesse de recherche et le mode étude ne fonctionneront pas lors de la lecture de format OGG et FLAC.
	- Les listes de lecture peuvent être gérées à l'aide d'iriver plus 4.

### Lire de la musique

- · Réglage du volume : Réglez le volume en appuvant sur  $+$  /  $-$  1 lorsque la musique est en cours de lecture.
- Pause/Reprendre : Si vous appuvez sur [Droite] alors que la musique est en cours de lecture, la musique s'arrête/reprend.
- Rembobinage/ Avance rapide : Si vous maintenez enfoncé le bouton [Haut/Bas] alors que la musique est en cours de lecture, vous effectuez un rembobinage/ une avance rapide sur le fichier.

#### · Rejouer fichiers précédents/suivants :

Si vous appuvez sur [Haut/Bas] alors que vous écoutez de la musique, la lecture du fichier précédent/ suivant est lancée

# **Musique**

## Fonctionnalités additionnelles

- 1. La liste des fonctionnalités additionnelles s'affiche si vous maintenez enfoncé Droite] dans l'écran de veille ou lorsqu'un fichier est en cours de lecture.
- 2. Appuvez sur le bouton [Haut/Bas] pour sélectionner la fonctionnalité additionnelle et appuyez sur le bouton [Droite] pour afficher la fenêtre de configuration. Gauche : permet d'accéder à la liste supérieure.
- 3. Appuyez sur le bouton [Haut/Bas] pour configurer la fonctionnalité et appuyez sur le bouton [Droite] pour sauvegarder/l'utiliser.
- · Répétition A-B : permet d'appliquer la Répétition A-B.
	- · Sélectionnez Répétition A-B et appuvez sur le bouton (Droite) pour sélectionner le point A et afficher l'écran de lecture. Appuyez à nouveau sur le bouton l'Oroite) nour sélectionner le point B. La lecture s'effectue désormais de manière répétée entre le point A et le point B.
	- · Appuvez à nouveau sur le bouton (Droite) pour désactiver la lecture répétée.
	- · Si vous personnalisez (Fréquence de répétition) et (Intervalle de répétition), la répétition A-B s'effectuera conformément à la fréquence et l'intervalle sélectionnés.
- Mode de lecture : permet de définir le mode de lecture.
- · Sélectionner EQ : permet de régler l'EQ en cours de lecture.
- · Réglages du son : vous pouvez effectuer des réglages relatifs au volume
- EQ utilisateur : réglage en fonction des préférences de l'utilisateur.
- SRS WOW HD : nermet de définir les niveaux des effets sonores stéréophoniques. (WOW HD™ améliore la qualité du son audio grâce à des basses abondantes et une gamme de hautes fréquences claire, une expérience sonore enrichie nar des effets sonores 3D dynamiques.)
	- · SRS : permet de définir une fonctionnalité d'effet sonore 3D virtuel
	- · TruBass : permet de définir le niveau d'amplification des sons bas.
	- · FOCUS : permet d'aiuster le niveau de clarté du son.
	- · WOW : permet de définir la valeur d'amplification en fonction des caractéristiques des écouteurs utilisés.
- · Définition : permet de rétablir le niveau sonore d'origine en cas de perte sonore.
- Fade In : permet d'augmenter progressivement le signal audio lorsque vous écoutez de la musique.
- · Fréquence de répétition : permet de définir la fréquence de répétition.
- · Intervalle de répétition : permet de définir l'intervalle de répétition.
- · Vitesse de recherche : permet de définir la vitesse de recherche des morceaux pour lecture.
- · Affichage des paroles : permet d'afficher les paroles à l'écran.
- · Classement : permet d'afficher le classement du morceau sélectionné.
- · Ajouter un signet : permet d'ajouter l'emplacement d'un morceau en cours de lecture à la liste des signets.
- · Mode étude : permet de définir un intervalle de temps en appuyant sur [Haut/Bas] en cours de lecture. (Quand l'appareil est hors tension, le mode étude est désactivé.)
- · Information : permet d'afficher des informations sur le fichier sélectionné.

# **Radio FM**

### Exécuter la radio EM

- 1. Si vous sélectionnez [Radio FM] dans le mode principal, la fréquence radio sélectionnée en dernier sera recue.
- 2. Sélectionnez une fréquence radio en appuvant sur [Haut/Bas].

- Si vous sélectionnez (Badio FM) après l'achat. l'appareil effectuera un balavage automatique et enregistrera les canaux.
- Il Lorsque vous écoutez la radio. Jes écouteurs servent d'antenne. Assurez-vous de les brancher. (Utilisez les écouteurs fournis. Si vous utilisez d'autres écouteurs, le taux de réception risque d'être réduit.)

# Écouter la radio EM

- · Réglage du volume : Réglez le volume pendant que vous écoutez la radio en appuvant sur le bouton  $[ + / - ]$ .
- · Définir / annuler des présélections : Activez ou désactivez la présélection en appuvant sur [Droite] en cours d'écoute.
- · Recherche ascendante / descendante de stations : Réglez le signal de fréquence sur un niveau supérieur ou inférieur en désactivant la présélection et en appuvant sur [Haut/bas].
- · Recherche ascendante / descendante de stations pouvant être recues : Réglez le signal de fréquence sur un niveau supérieur ou inférieur pouvant être reçu en désactivant la présélection et en appuvant sur IHaut/BasI.
- · Recherche ascendante / descendante de canaux : Réglez le canal présélectionné sur un niveau supérieur ou inférieur en activant la présélection et en appuyant sur [Haut/Bas].

# **Radio FM**

## Fonctionnalités additionnelles

- 1. La liste des fonctionnalités additionnelles s'affiche si vous maintenez enfoncé [Droite] en cours d'écoute.
- 2. Appuvez sur le bouton [Haut/Bas] pour sélectionner la fonctionnalité additionnelle et appuyez sur le bouton [Droite] pour afficher la fenêtre de configuration. Gauche : permet d'accéder à la liste supérieure.
- 3. Appuyez sur le bouton [Haut/Bas] pour configurer la fonctionnalité et appuyez sur le bouton [Droite] pour sauvegarder/l'utiliser.
- · Enregistrement : vous pouvez enregistrer le programme que vous êtes en train d'écouter à la radio. Une fois [Enregistrement] sélectionné, l'appareil passera en mode enregistrement. Si vous appuyez sur le bouton [Droite], l'enregistrement se lance. Appuyez de nouveau sur ce bouton pour mettre l'enregistrement en pause. Pour terminer l'enregistrement, appuyez sur le bouton [Gauche], l'appareil reviendra alors au mode de réception des radios FM.
- · Liste d'enregistrements FM : affiche la liste des enregistrements radio. Sélectionnez Thaut/Bast pour accéder à l'écran de veille des enregistrements. Appuvez sur le bouton [Droite] pour démarrer l'enregistrement.
- · Qualité d'enregistrement FM : définit la qualité d'enregistrement.
- · Enregistrer/supprimer un canal : permet d'enregistrer le signal de fréquence en cours de réception sur un canal. Si le signal de fréquence est déjà disponible en tant que canal, supprimez-le.
- · Enregistrement automatique des fréquences : permet de rechercher les signaux de fréquence pouvant être recus et de les enregistrer automatiquement sur des canaux. (Jusqu'à 20 canaux peuvent être enregistrés.)
- · Liste des canaux : permet d'afficher la liste des canaux enregistrés.
- · Paramètres régionaux radio : permet de définir les fréquences de diffusion ainsi que les pas en fonction de la région.
	- Corée/États-Unis : 87.5~108.0MHz Japon : 76.0~108.0MHz
	- Europe : 87.50~108.00MHz
	- Vous ne pouvez pas régler le volume en cours d'enregistrement.
	- Si la mémoire libre ou la charge restante est insuffisante, l'enregistrement est automatiquement arrêté.
	- Le fichier enregistré est sauvegardé dans les Enregistrements FM au format suivant: TUNERXXX, WMA (XXX : numéro enreaistré.)

# Enregistrements

### Enregistrement vocal

- 1. Sélectionnez [Enregistrements] dans le menu pour afficher la fenêtre d'enregistrement en attente.
- 2. Vous pouvez démarrer l'enregistrement en appuvant sur [Droite] et l'arrêter en appuvant à nouveau sur [Droite].
- 3. Appuver sur le bouton [Gauche] mettra fin à l'enregistrement, et une fenêtre s'ouvrira vous demandant si vous voulez sauvegarder le fichier enregistré.
- 4. Une fois que vous aurez sélectionné l'Ouil à l'aide des touches [haut/Bas] et appuvé sur le bouton [Droite], l'appareil restaurera le fichier enregistré.

Vous ne pouvez pas régler le volume en cours d'enregistrement.

Si la mémoire libre pour l'enregistrement ou la charge de la batterie n'est pas suffisante, l'enregistrement est automatiquement arrêté.

Les fichiers enregistrés sont sauvegardés au format suivant. VOICEXXX.WMA (XXX : numéro enregistré)

# Enregistrements

### Fonctionnalités additionnelles

- 1. Si vous maintenez enfoncé [Droite] dans la fenêtre d'enregistrement en attente. la liste des fonctionnalités additionnelles s'affiche.
- 2. Appuvez sur le bouton [Haut/Bas] pour sélectionner la fonctionnalité additionnelle et appuvez sur le bouton [Droite] pour afficher la fenêtre de configuration. Gauche : permet d'accéder à la liste supérieure.
- 3. Appuyez sur le bouton [Haut/Bas] pour configurer la fonctionnalité et appuyez sur le bouton [Droite] pour sauvegarder/l'utiliser.
- · Liste d'enregistrements : affiche la liste des enregistrements vocaux. Appuyez sur le bouton [Haut/Bas] pour sélectionner le fichier et appuvez sur [Droite] pour le lire.
- · Qualité d'enregistrement : permet de définir la qualité des enregistrements vocaux.

## Parcourir le périphérique

- 1. Dans le mode principal, sélectionnez [Navigateur] pour afficher la liste des fichiers.
- 2. Dans la liste, appuvez sur le bouton [Haut/Bas/ Gauche/Droite] pour sélectionner le fichier et appuvez sur le bouton [Droite] pour le lire.

Gauche : permet d'accéder au dossier supérieur.

Droite : permet d'accéder au dossier inférieur ou de lire le fichier sélectionné

Haut/Bas : permet de se déplacer dans le dossier.

## Supprimer un fichier

1. Dans l'écran de la liste des fichiers, sélectionnez le fichier puis maintenez enfoncé le bouton [Droite] pour afficher le message de confirmation. Une fois que vous aurez sélectionné [Oui] à l'aide des touches [haut/Bas] et appuvé sur le bouton [Droite], l'appareil effacera le fichier sélectionné.

# Chapitre 04 Configurer le T8

23 Configurer le T8 Sélectionner les paramètres Paramètres Paramètres d'écran Paramètres de timer Paramètres avancés Choix des langues

# **Configurer le T8** L'utilisateur peut configurer ses propres paramètres dans le T8.

### Sélectionner les paramètres

- 1. Sélectionnez [Paramètres] dans le menu pour afficher la liste des paramètres.
- 2. Appuvez sur les boutons [Haut/Bas] pour sélectionner le paramètre de votre choix, et appuvez sur le bouton [Droite] pour les paramètres de fonctionnalités additionnelles.

Gauche : accéder au menu supérieur.

3. Si vous sélectionnez les paramètres de fonctionnalités additionnelles de votre choix en appuvant sur [Haut/bas] et que vous appuvez ensuite sur [Droite]. la fenêtre des paramètres de la fonction s'affiche.

# Configurer le T8

#### Paramètres d'écran

- · Paramètre de rétroéclairage Permet de définir la durée de rétroéclairage.
- · Luminosité de l'écran Permet d'aiuster la luminosité de l'écran.

## Paramètres de timer

- · Paramètres d'arrêt automatique du timer L'appareil sera automatiquement éteint en l'absence d'activité de la part de l'utilisateur (manipulation des boutons ou utilisation de l'appareil) pendant une durée prédéfinie.
- · Paramètre de veille

L'appareil sera automatiquement éteint une fois la durée prédéfinie écoulée.

## Paramètres avancés

#### $\bullet$  Formatage

Permet de supprimer toutes les données du produit.

#### · Info système

Permet d'afficher les informations relatives au système de l'appareil.

#### · Initialisation des paramètres

Restauration de l'état au moment de l'achat du produit.

## Choix des langues

• Choix des langues Permet de sélectionner la langue du menu.

#### 24 Configurer le T8

# Chapitre 05 Autres informations

#### 26 Utiliser iriver plus 4

Ajouter un fichier multimédia à la bibliothèque Extraire un fichier multimédia à partir d'un CD Transférer un fichier multimédia vers l'appareil

- Utiliser iriver plus 4
- Utiliser Windows Explorer Initialiser le disque Mettre à niveau le microprogramme
- 29 Copyrights/certification/ marque déposée/exemption
- 30 Informations importantes relatives à la sécurité Concernant le produit Autres
- 33 Diagnostic des pannes Procédures à suivre en cas de panne

# Utiliser iriver plus 4

#### Aiouter un fichier multimédia à la bibliothèque

- 1. Lors de la première exécution de iriver plus 4. l'Assistant d'aiout de fichier multimédia est lancé.
- 2. En fonction des instructions figurant à l'écran, vous pouvez ajouter dans la bibliothèque des fichiers multimédias (musiques, photos et vidéos stockées sur l'ordinateur).

#### Extraire un fichier multimédia à partir d'un CD

- 1. Insérez un CD de musique dans le lecteur CD et exécutez iriver plus 4.
- 2. Cochez les cases correspondant aux musiques que vous souhaitez extraire dans l'onglet [CD] de iriver plus 4 et cliquez sur [Extraction CD] en bas à gauche.
- 3. Une fois l'extraction de la musique terminée et après avoir sélectionné l'Musique - Toutes les pistes), les fichiers de musique extraits qui ont été ajoutés à la bibliothèque s'affichent.

# Utiliser iriver plus 4

## Transférer un fichier multimédia vers l'appareil

- · Utiliser iriver plus 4
	- 1. Connectez l'appareil au port USB de l'ordinateur, puis exécutez iriver plus 4.
	- 2. Cochez les cases correspondant aux fichiers que vous souhaitez transférer de l'ordinateur vers l'appareil. puis cliquez sur le bouton [Transférer] ou bien effectuez un alisser-déposer du fichier vers l'icône de l'appareil située en bas ou dans la fenêtre de l'appareil. Pendant le transfert des fichiers sélectionnés, l'état de transfert des fichiers s'affiche dans l'onglet Transfert de fichier1.
	- 3. Une fois le transfert des fichiers terminé, les fichiers de musique sélectionnés qui ont été ajoutés à la bibliothèque de l'appareil s'affichent.
- · Utiliser Windows Explorer
	- 1. Connectez l'appareil au port USB de l'ordinateur.
	- 2. Copiez les fichiers dans le dossier [IRIVER T8 -Musiquel

# Utiliser iriver plus 4

## Initialiser le disque

- 1. Connectez l'appareil au port USB de l'ordinateur, puis exécutez iriver plus 4.
- 2. Sélectionnez [Apparei] > Initialiser le disque]. Lorsque la fenêtre vous demandant si vous souhaitez poursuivre l'initialisation du disque apparaît, cliquez sur [Démarrer].
- 3. Une fois le processus d'initialisation terminé, la fenêtre Terminer s'affiche et l'appareil peut être déconnecté de l'ordinateur

## Mettre à niveau le microprogramme

- 1. Connectez l'appareil au port USB de l'ordinateur tandis que celui-ci est connecté à Internet, puis exécutez iriver plus 4.
- 2. Sélectionnez [Appareil > Mise à niveau du microprogramme] : la fenêtre Mise à niveau s'affiche. Procédez à la mise à niveau du microprogramme en suivant les indications de la fenêtre d'instructions
	- Si le niveau de charge de la batterie est insuffisant, la mise à niveau du microprogramme ne peut pas être initiée.
	- Ne déconnectez jamais l'appareil de l'ordinateur pendant le téléchargement d'un fichier de mise à niveau du microprogramme.
	- Une fois le téléchargement terminé, la mise à niveau sera initiée au moment de la déconnexion de l'appareil de l'ordinateur.
	- S'il s'agit de la demière version du microprogramme de l'appareil, une fenêtre contextuelle s'affiche pour indiquer qu'il s'agit de la dernière version.
	- S'il existe une version plus récente du microprogramme, une fenêtre de notification s'affiche automatiquement lorsque l'appareil est connecté à l'ordinateur.
- Il est impossible de récupérer des fichiers si ces derniers ont été supprimés de l'appareil. Veuillez vous assurer de les restaurer avant d'initialiser le disque.
- Il La fonction d'initialisation du disque permet d'initialiser une mémoire externe (carte mémoire).

#### 28. Autres informations

# Copyrights/certification/marque déposée/exemption

## Copyrights

iriver Ltd, possède les droits de brevet, la marque déposée, le copyright, ainsi que toute autre propriété intellectuelle concernant le présent manuel. Par conséquent, toute copie ou reproduction même partielle du présent manuel ne peut être effectuée, de quelque manière ou sous quelque forme que ce soit, sans le consentement d'inver Ltd. L'utilisation d'une nartie ou de l'intégralité du présent document peut entraîner des sanctions légales.

Les logiciels, les sources sonores, les vidéos et les autres contenus avec des copyrights sont protégés en vertu des dispositions pertinentes des règlements du copyright, etc. L'utilisateur sera tenu légalement responsable pour toute copie ou distribution de contenu protégé par des copyrights sans permission (utilisation de ce produit).

Aucune entreprise, organisation, produit, personne ou événements cités dans les exemples ne sont réels

Notre entreprise n'a aucune intention d'insinuer une relation avec une quelconque entreprise, organisation, produit, personne ou événement par le biais du présent manuel, et aucune relation ne doit être induite.

Il est de la responsabilité de l'utilisateur de respecter les règlements de copyright pertinents.

@1999~2010 iriver Limited. Tous droits réservés.

## Certification

KOC / FOC / CF / COC

# Marque déposée

Windows 2000, Windows XP, Windows Vista et Windows Media Player sont des marques déposées de Microsoft Corporation.

SIS@ est une marque déposée de SRS Labs. Inc.

Les technologies WOW HD sont incorporées sous licence de SBS Labs. Inc.

## Exemption

Le fabricant, l'importateur et les agences ne sauraient être tenus responsables des dommages provoqués par des accidents, y compris des blessures, ou résultant de l'utilisation et de la manipulation inappropriées du produit. Les informations contenues dans le manuel dépendent des spécifications actuelles du nmduit. iriver Ltd., le fabricant du produit, continue d'aiouter de nouvelles fonctionnalités au produit et de le doter de technologies nouvellés. Toutes les normes produits neuvent être modifiées sans notification préalable aux utilisateurs. Nous ne pouvons pas être tenus responsables en cas de perte des données provoquée par l'utilisation du produit.

# Informations importantes relatives à la sécurité

# Concernant le produit

- · Ne laissez pas d'éléments métalliques (pièces de monnaie, épingles à cheveux, etc.) ou de substances étrangères qui brûlent facilement pénétrer dans le produit. Ceci peut provoquer une panne.
- . Ne placez pas d'obiets lourds sur le produit. Ceci peut endommager le produit ou provoquer une panne.
- · Si le produit entre en contact avec un liquide (pluie, boissons, médicaments, maquillage, transpiration ou humidité), ne le mettez pas sous tension : essuvez-le rapidement avec un chiffon sec, puis rendez-vous dans le centre de services iriver le plus proche pour le faire vérifier. (En cas de panne suite à une immersion, les frais seront à votre charge indépendamment de la durée de la garantie et la réparation sera peut-être impossible.) Ceci peut endommager le produit ou provoquer une panne.
- Ne laissez pas le produit dans un endroit humide, poussiéreux ou chargé de suie. Ceci peut provoquer une panne.
- N'essavez pas de démonter, de réparer ou de modifier le produit. Ceci peut endommager le produit ou provoquer une panne.
- Ne laissez pas le produit en plein soleil ou dans des endroits où la température est trop élevée ou trop basse (-5° ~ 40°). Ceci peut provoquer une panne.
- · Ne laissez pas le produit à proximité d'aimants, de téléviseurs, de moniteurs, de haut-parleurs ou d'autres objets présentant un fort magnétisme. Ceci peut provoquer une panne.
- N'utilisez pas de produits chimiques ou de produits de nettoyage sur le produit ; ils peuvent dégrader la surface et endommager la finition. Ceci peut provoquer une panne.

# Informations importantes relatives à la sécurité

# Concernant le produit

- Ne laissez pas tomber le produit, ne l'exposez pas à des vibrations ou à des chocs importants. Ceci peut endommager le produit ou provoquer une panne.
- · N'appuvez pas sur plusieurs touches en même temps. Ceci peut endommager le produit ou provoquer une panne.
- · Ne déconnectez pas le produit de l'ordinateur lors de la transmission de données Ceci peut provoquer une panne.
- · Lors de la connexion du produit à un ordinateur. utilisez un port USB situé à l'arrière du PC. Certains PC sans marque équipés de ports USB de mauvaise qualité peuvent endommager le produit.
- · N'insérez pas de dispositifs autres que des écouteurs dans les prises écouteurs. Ceci peut endommager le produit ou provoquer une panne,

# Informations importantes relatives à la sécurité

#### **Autres**

- · N'utilisez pas et ne manipulez pas le casque/les écouteurs lorsque vous êtes à vélo, en voiture ou en moto. Ceci est non seulement dangereux mais peut également être interdit dans certains pays.
- · N'utilisez pas le produit pendant que vous conduisez un véhicule ainsi qu'en marchant ou en escaladant. Un risque de blessure existe.
- · Des accidents peuvent se produire, par conséquent, n'utilisez le produit que dans un lieu parfaitement sûr. Un risque de blessure existe.
- Lorsque vous utilisez le produit alors que vous vous déplacez, vérifiez qu'il n'y a pas d'obstacles dangereux. Un risque de blessure existe.
- · Lors d'un orage électrique, une décharge électrique peut se produire, par conséquent, évitez si possible d'utiliser le produit dans ces conditions. Un risque de blessure existe.
- · Si vous souffrez d'acouphènes, baissez le volume ou cessez d'utiliser le produit. Un risque de blessure existe.
- · N'utilisez pas le produit de manière prolongée à un volume élevé. Un risque de blessure existe.
- · N'utilisez pas le casque/les écouteurs à un volume élevé. Un risque de blessure existe.
- · Veillez à ce que le casque/les écouteurs ne se trouvent pas pris dans d'autres objets ou n'y restent pas accrochés. Un risque de blessure existe.
- Ne dormez pas avec les écouteurs dans vos oreilles ou ne les utilisez pas de manière prolongée. Un risque de blessure existe.

# Diagnostic des pannes

## Procédures à suivre en cas de panne

- Le produit ne se met pas sous tension.
	- Vérifiez qu'il reste de la charge dans la batterie. Chargez la batterie et mettez le produit sous tension.
	- Appuvez sur la touche de réinitialisation à l'aide d'un outil pointu.
	- Assurez-vous que vous avez un espace mémoire suffisant proportionnel au nombre de fichiers ci-dessous. Si la mémoire libre est insuffisante, la mise sous tension sera impossible.

100 fichiers : 5 Mo/500 fichiers : 7 Mo/1 000 fichiers : 9 Mo /2.000 fichiers: 14 Mo/3.000 fichiers: 25 Mo.

#### · Une erreur se produit sur le PC lors du chargement de la batterie.

- Vérifiez que le produit est correctement connecté à **l'ordinateur**
- Une erreur se produit sur le PC lors de la connexion USB.
	- Vérifiez que le produit est correctement connecté à **l'ordinateur**
- · La capacité du produit change une fois le formatage effectué.
	- De petites modifications de capacité peuvent intervenir en fonction du système d'exploitation du PC utilisé.
- · La réception radio FM est mauvaise et fortement brouillée.
	- Vérifiez que les écouteurs sont correctement connectés. (Lorsque vous écoutez la radio FM, les écouteurs servent d'antenne.)
	- Aiustez la position du lecteur et des écouteurs.
	- Éteignez tous les équipements électroniques situés à proximité pour empêcher tout risque d'interférence.
- · L'écran s'éteint sans avertissement
	- Afin de réduire la consommation d'énergie et d'accroître la durée d'écoute des fichiers audio, l'appareil est concu pour s'éteindre au bout d'un certain temps d'inactivité. Vous pouvez régler ce temps avant extinction dans [Paramètres - Paramètres d'écran -Durée de rétroéclairage de l'écran].

# Diagnostic des pannes

## Procédures à suivre en cas de panne

- · L'écran ne s'affiche pas normalement.
	- Vérifiez qu'il n'y a pas de substances étrangères sur l'écran.
- . Il n'y a pas de son ou il y a trop de bruit.
	- Vérifiez que le volume n'est pas réglé sur 0.
	- Vérifiez que les écouteurs sont correctement connectés ou qu'il n'y a pas de substances étrangères au niveau de la prise.
	- Vérifiez que le fichier de musique ne présente pas d'erreurs
- · Le lecteur ne répond pas lorsqu'on presse les touches.
	- Vérifiez que le bouton [Verrouillage] est désactivé.
	- Appuvez sur le bouton reset à l'aide d'un obiet pointu tel au'une épingle.
- · Le redémarrage du lecteur prend beaucoup de temps.
	- Vérifiez que vous n'avez pas enregistré trop de fichiers dans l'appareil. Si trop de fichiers ont été enregistrés dans l'appareil, le temps de redémarrage peut être long.